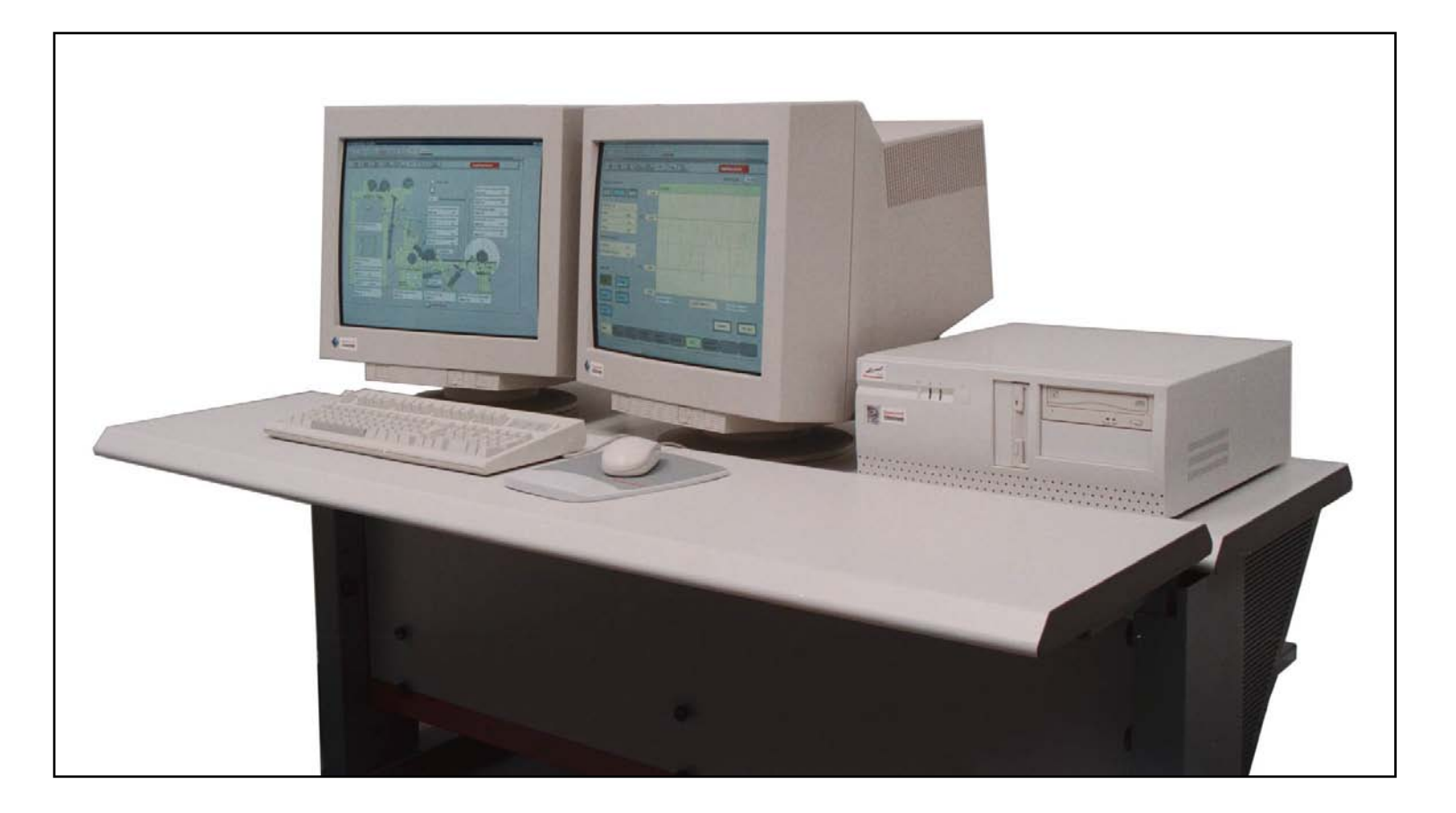

Experion PKS –automaatiojärjestelmässä käyttöliittymän laitteita ovat työasema, yksi tai kaksi monitoria sekä tietokonenäppäimistö ja hiiri. Yleensä käyttöliittymään liitetään myös kirjoitin hälytysten tulostamista varten ja tarvittaessa myös laser -tulostin näyttöjen tulostamista varten.

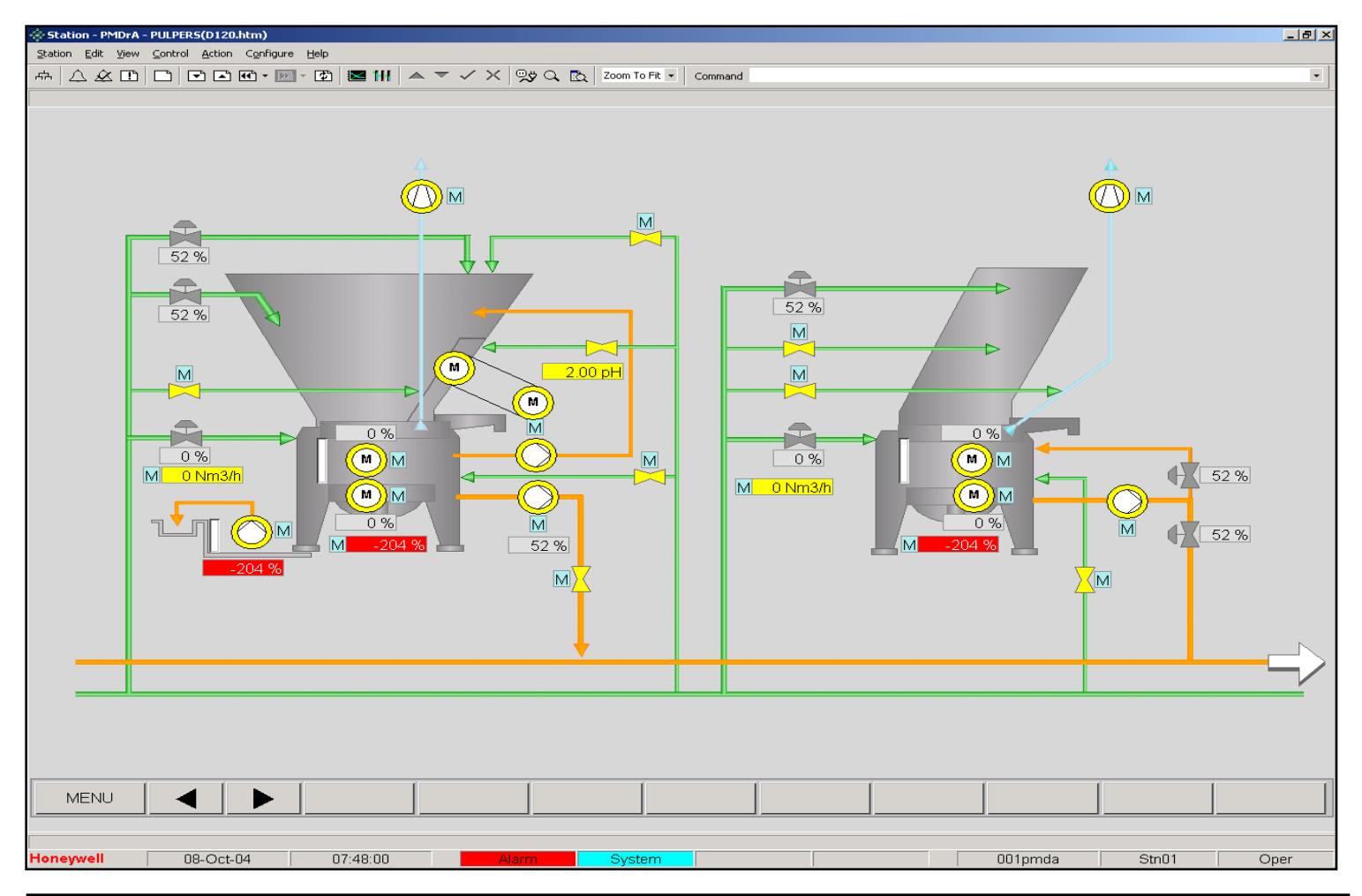

Prosessikaavionäyttö esittää prosessin virtauskaavion, jossa näkyy pumppujen ym. laitteiden toimintatila sekä mittausarvot ja hälytystiedot.

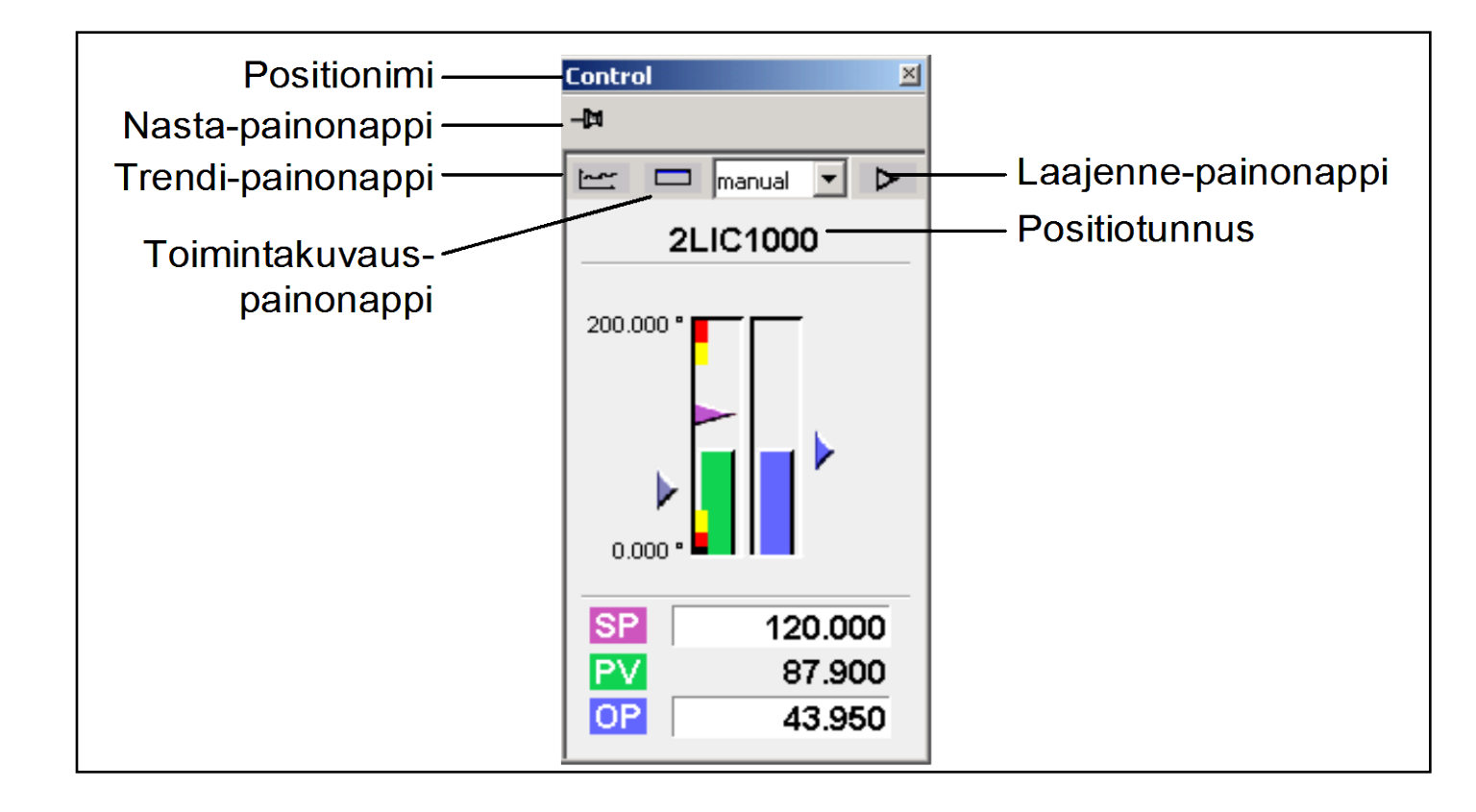

Piirikuvien kautta voi tarkemmin seurata mittauksia, käynnistää pumppuja, avata venttiilejä, ajaa säädintä käsi- ja automaattiajolla sekä virittää säätimen.

Kuvassa säätimen piirikuva: SP = setpoint = asetusarvo (violetti kolmio), PV = process value = mittausarvo (vihreä pylväs) ja OP = output = ohjaus (sininen väri).

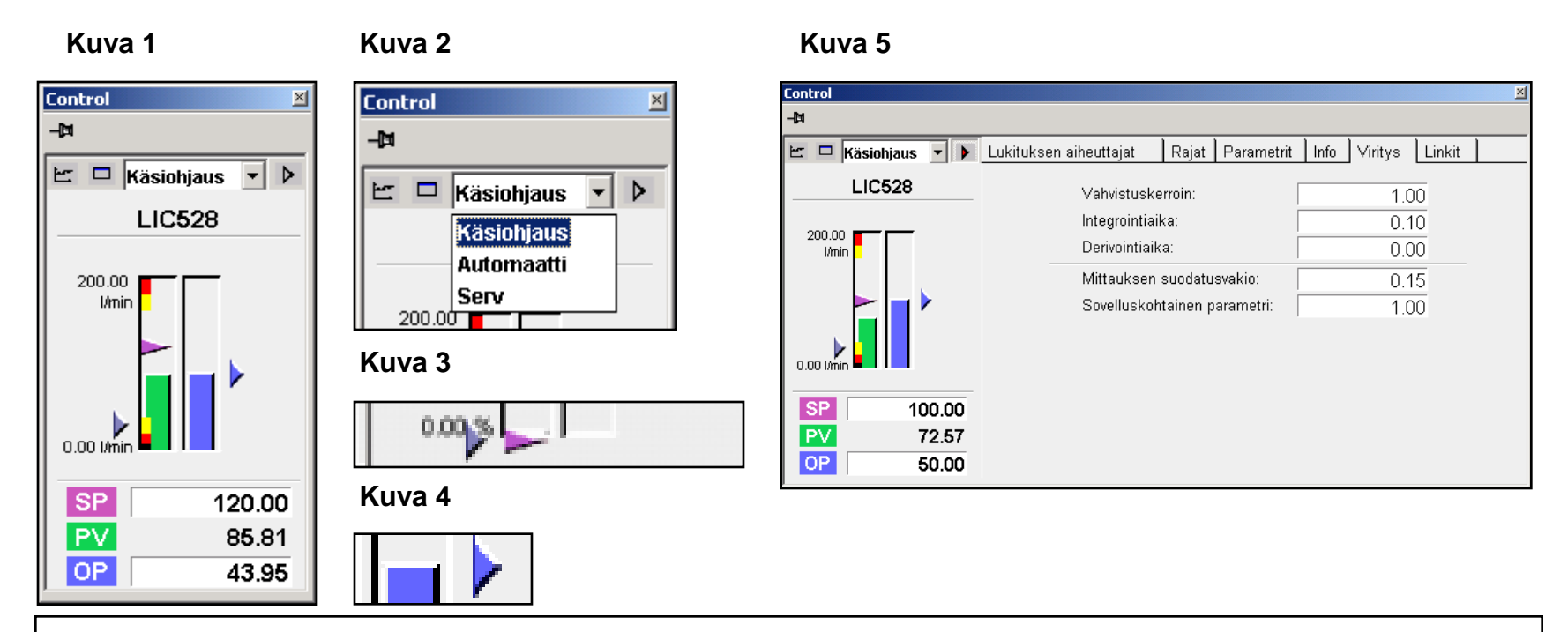

Säätimen piirikuvasta asetusarvoa SP voi muuttaa joko asetusarvokolmiota hiirellä vetämällä tai syöttämällä uusi arvo asetusarvon numerokenttään. Ohjauksen OP muuttaminen käsiajolla tapahtuu syöttämällä uusi ohjaus ohjauksen numerokenttään. Mittauksen ja asetusarvon yksiköt ja skaala näkyvät mittauspylvään vasemmalla puolelle. Ohjaus on aina 0-100%.

Jos asetusarvo tulee toiselta säätimeltä (kaskadisäätö), se ilmaistaan sinisellä kolmiolla asetusarvokolmion edessä (kuva 3). Jos taas säätimen ohjaus menee toiselle säätimelle asetusarvoksi, se näkyy pienenä sinisenä nuolena ohjauspylvään oikealla puolella (kuva 4). Säätimen viritysparametrit saadaan esille laajenteesta ( kuva 5).

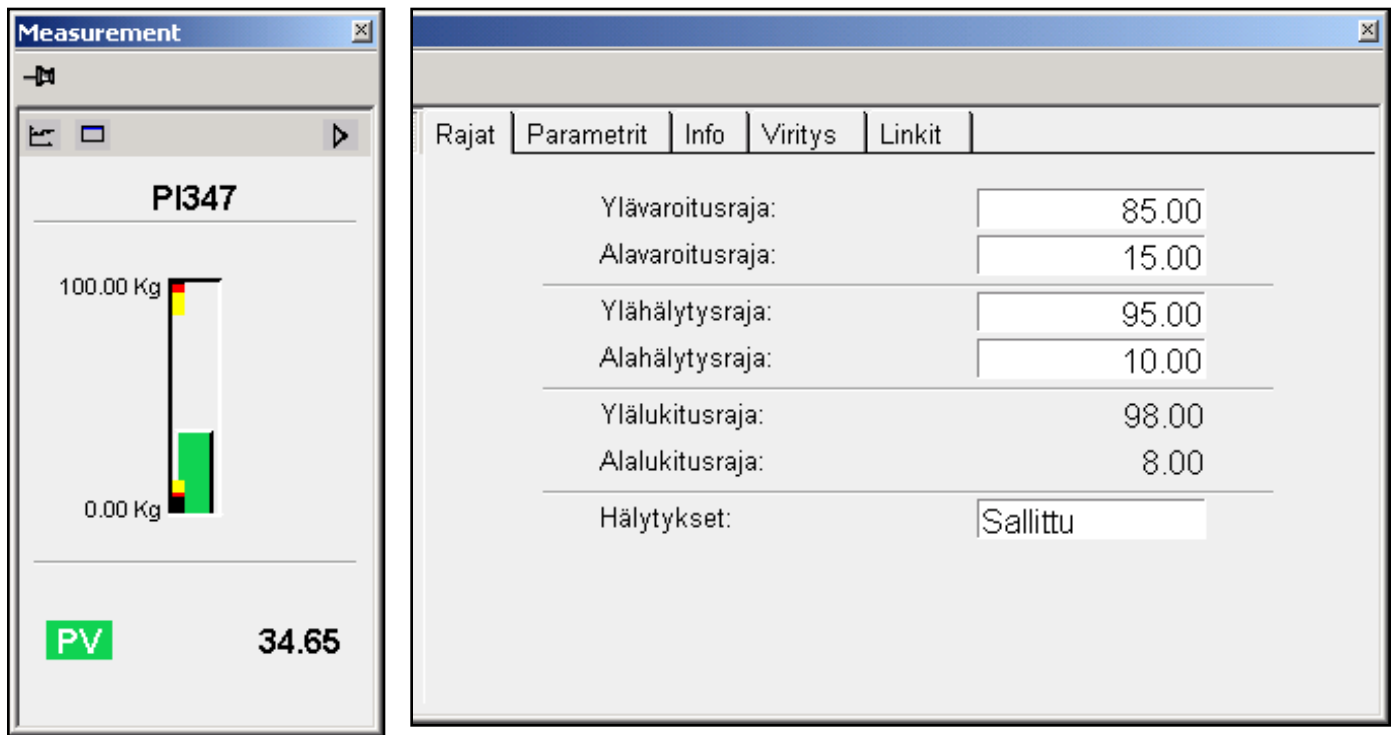

Mittausarvon (process value) piirikuva ja sen laajenne.

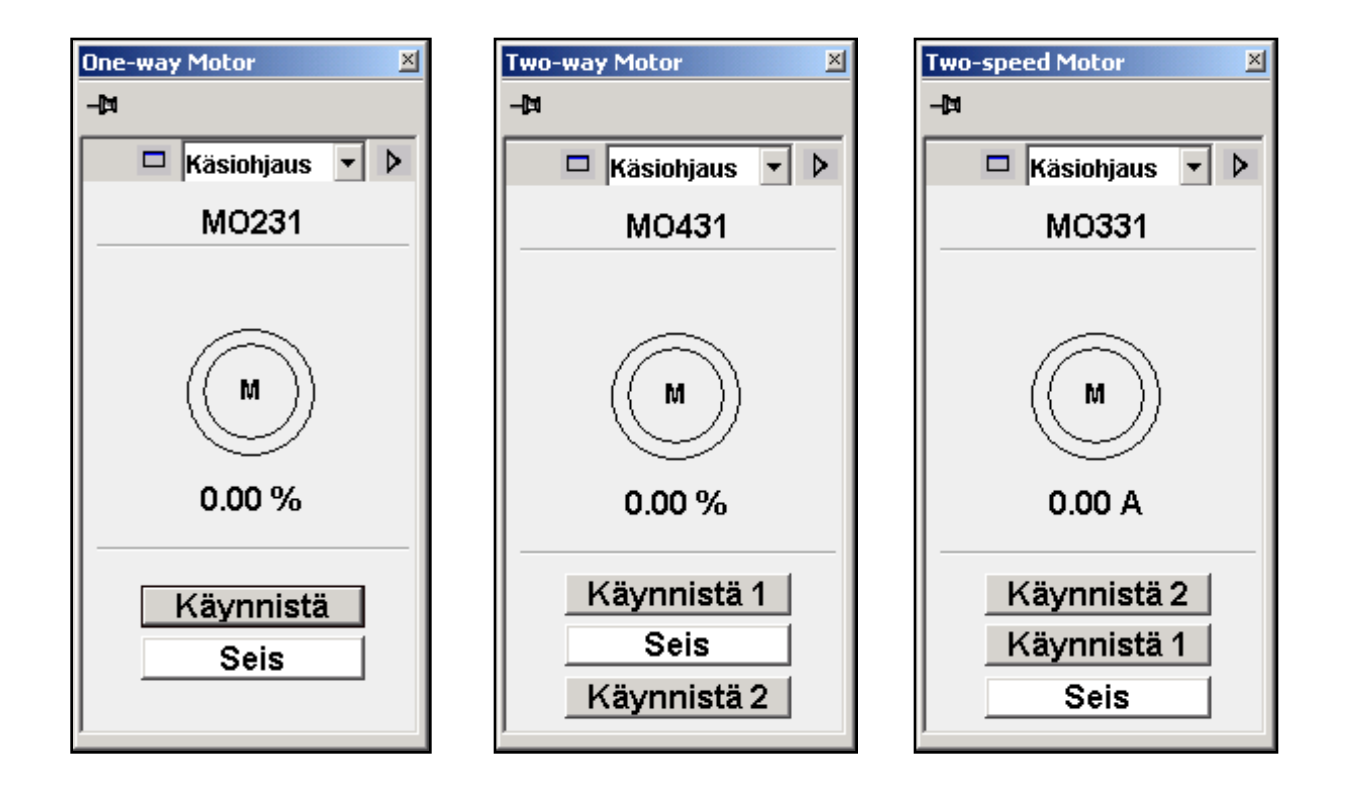

Moottoripiirejä käytetään ohjattaessa sähkömoottorikäyttöisiä laitteita kuten pumppuja, kuljettimia, puhaltimia. Kuvassa yksisuuntaisen, kaksisuuntaisen ja kaksinopeuksisen moottorin piirikuvat.

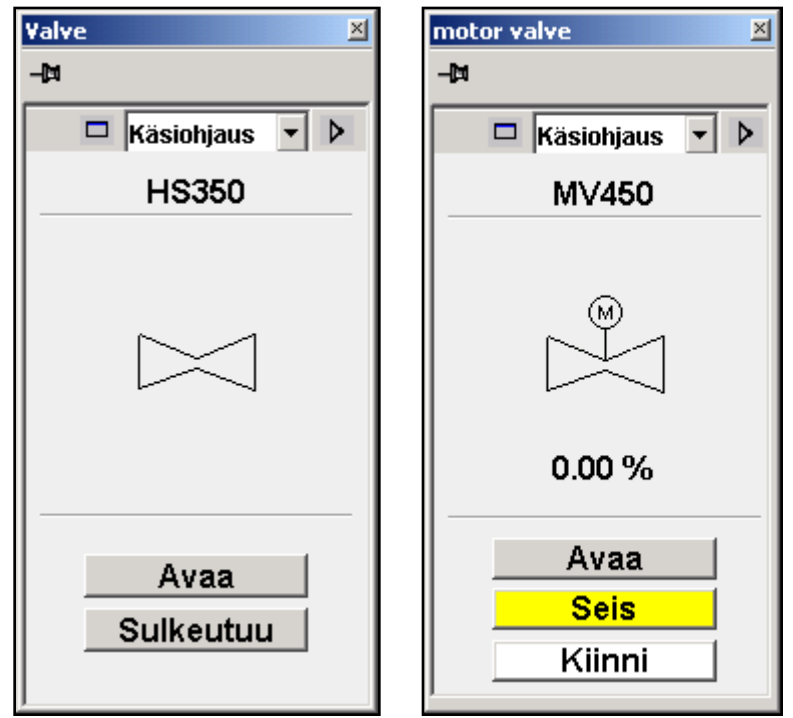

Venttiilipiirejä käytetään ohjattaessa auki/kiinni -venttiilejä, kolmitieventtiilejä ja moottori-venttiilejä. Kuvassa auki/kiinni –venttiilin ja kolmitieventtiilin piirikuva ja moottoriventtiilin piirikuva.

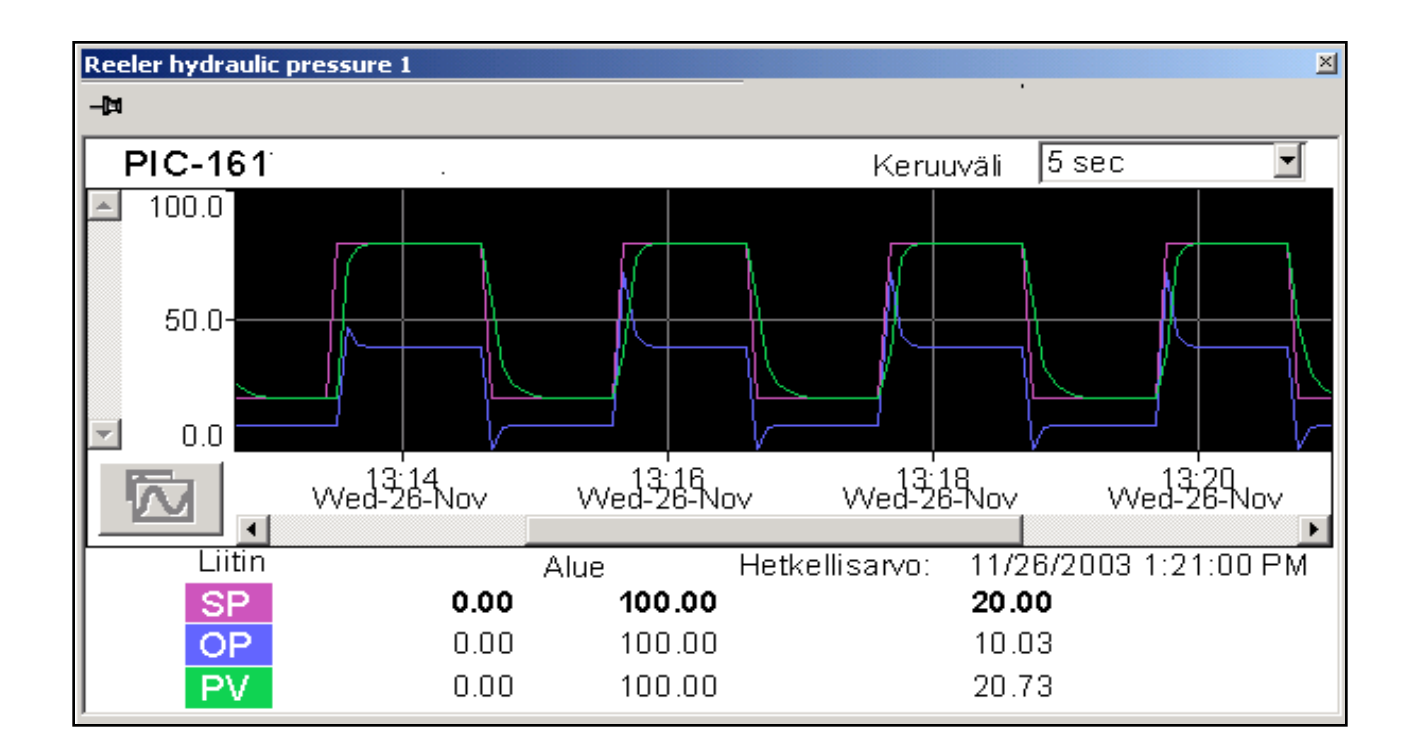

Trendit esittävät mittausten ja muiden suureiden historiatietoja käyrämuodossa. Vakiotrendikuva saadaan esille näpäyttämällä hiirellä piirikuvan yläosassa olevaa Trendi –painonappia. Trendikeruu on mahdollista määritellä asetusarvolle (SP), mittausarvolle (PV) ja ohjaukselle (OP).